# myMDAnderson

## **Helping you manage your care online**

myMDAnderson is a secure, personalized website. It helps you take an active role in managing your care at MD Anderson. This overview explains how to navigate the website and mobile app to access your health information, send messages, find directions,

reschedule or request appointments and see test results. These directions use the topics on our left navigation menu to help you find what you need. We recommend you use Internet Explorer 11 or Safari internet browsers for the best user experience.

THE UNIVERSITY OF TEXAS

MDAnderson Cancer Center

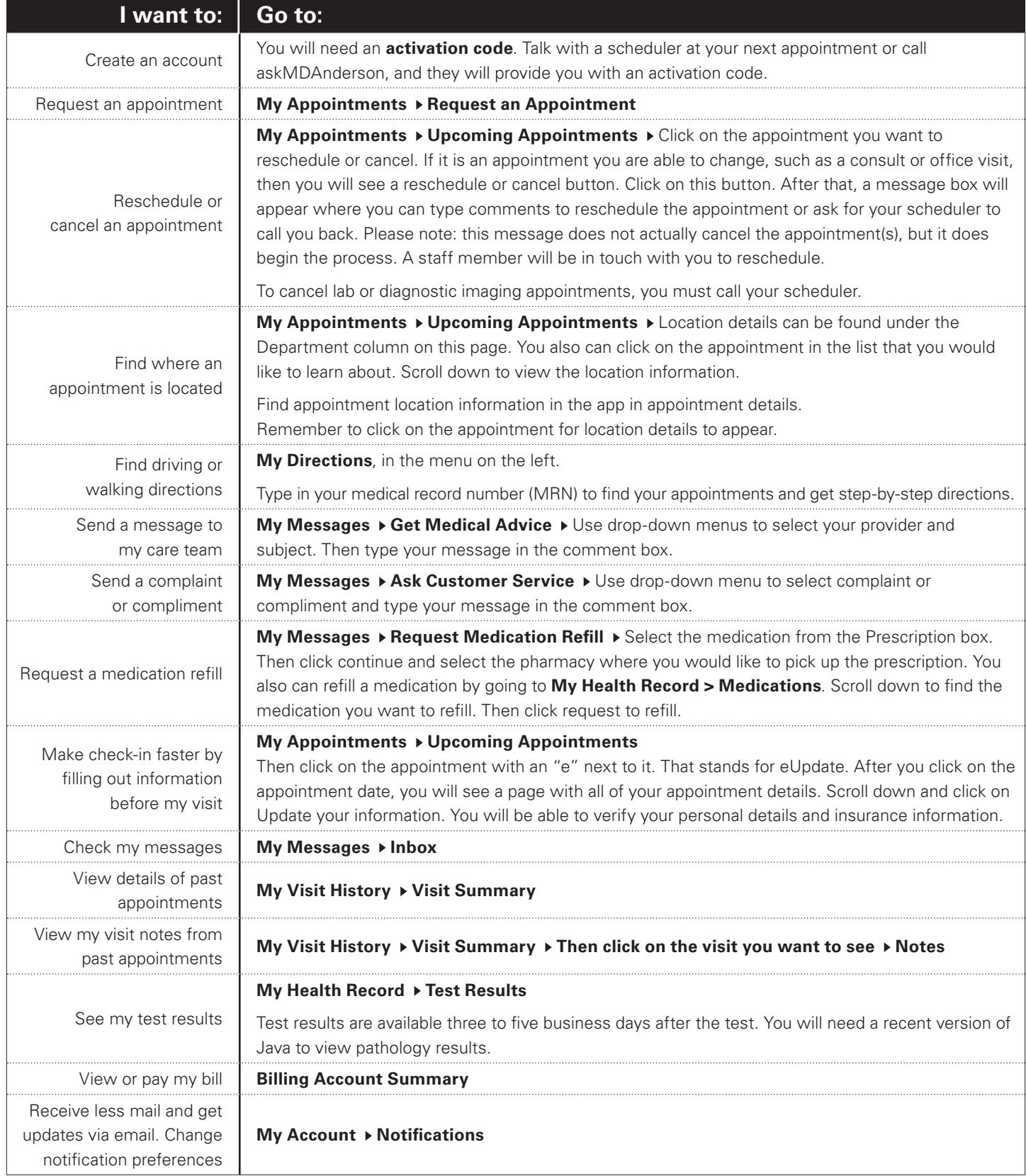

### **Finding your records, messages and bills for services that occurred before March 4, 2016**

MD Anderson implemented a new electronic health record (EHR) system on March 4, 2016. This is the computer system we use to document your care. The information from our new system feeds into the new myMDAnderson, which also launched on March 4.

If you were a patient before March 4, you may have records, messages and billing statements in more than one place. Look for **Historical** sections in each menu area to find information related to services received before March 4.

For example, if you were looking for your health record before March 4, you would go to: My Health Record > Historical Records

## **New Patients**

This section explains how new patients can create an account and fill out forms on my.MDAnderson.org before their first visit with their provider. This will help make check-in faster.

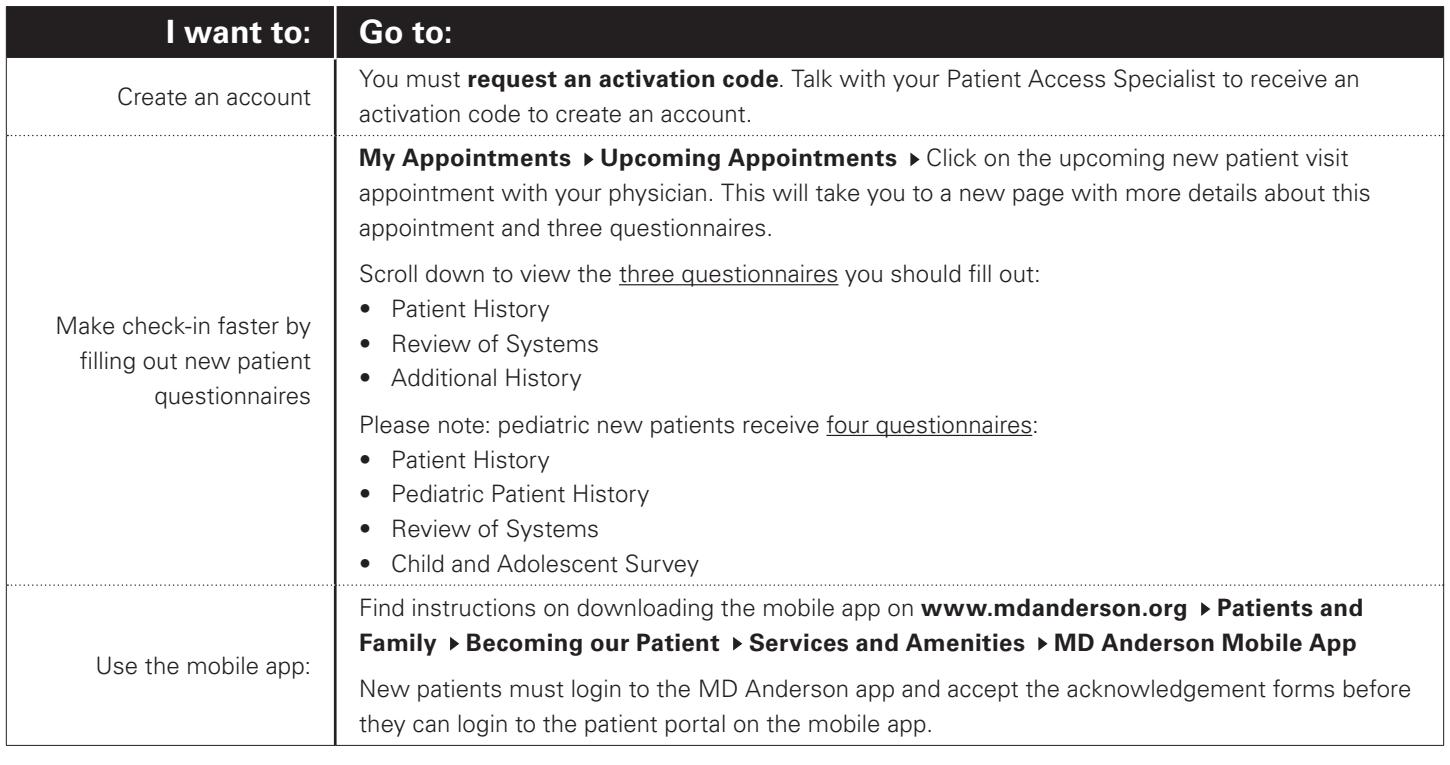

#### **Need help?**

Our staff at The Learning Center can train you to use the site and answer your questions. Visit either location for more information.

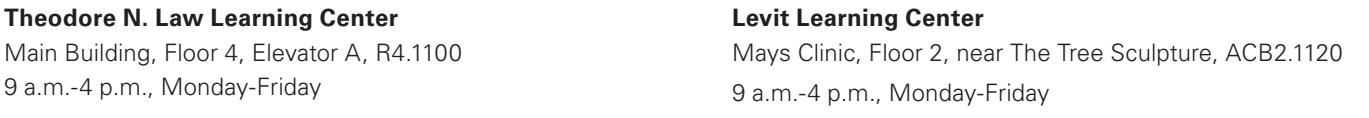

#### **How to use myMDAnderson on your mobile device**

Free wireless internet access is available in most public places of MD Anderson on the MDAGuest network (SSID). No password is required.

Connect to wireless internet to access myMDAnderson at my.MDAnderson.org or download mobile app.

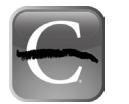

You can access myMDAnderson on your mobile phone or tablet by using the MD Anderson Mobile application. It is a free, easyto-download application (or app) for Apple and Android users. An app is a shortcut on your phone. To download, search for "MD Anderson" in the App Store or Google Play.

You can now login to myMDAnderson on your app using your fingerprint. This means you can access your account without having to always re-type your password.

**If you have questions, please call askMDAnderson at 877-632-6789.**